## Prayer List

March 29, 2020

Cheryl Hinnant Davis (Sharon W.)

Bob Strickland (Morgan W.) Diane Norton (Morgan W.)

Smithfield Baptist (Pastor Search)

Jill Lawrence (Jody Edwards)

Amelia Baptist (Pastor Search)

Riley Wagner (Ruth S.)

Phyllis & Andrew (Linda B.)

Linda & Dwight Sorrells Berry Godwin

Miss Avery (Brian)Bennett (Renfrows' Grandson)James ThompsonKevin Casey (Danny C.)Andy Styron (Sherry Holloman)Jean & Anita (Brian M's Aunts)

Jimmy Strickland (Tim O.)

Dennis Holloman's Mom

Paisley Wagner (Infant)

Fred Creech (Patty O.)

Richard Berent (Jinny S. Son)

Matt Cuddington & Family (Fire)

Willie Weaver Pastor Brad Marilyn Thompson Wilma Baker

Pat Watson James & Elgie Griffin (Sherry H.)

Keeley Mooneyham (Betty S.) Heather Sasser

Marie Sutton Pearl Ingram (Hilda H.)
Beth Howard (Bill H.) Maddie McKay (Rose H.)
Gene Jackson Lib Radford (Smithfield Manor)

Jean Thomas (Greg T.'s Mom) Hilda Pittman

Janice Massengill (Gerald H.) Phyliss Pender (Linda S.)
Johnny Woodard Mike Creech (Chris' Dad)

Shelly (Patty O's Sister)

Alaska Mission Trip & Field

Our Nation

Persecuted Christians Ruth's Promise Missionary Project

Behavior Health Facility The Lost

Kennedy Children's Home Law Enforcement

**OUR MILITARY** 

D.J. Smith – USA
Theo Davis – USA
Seth Edens – Syria

Our Deployed Troops
Alan Farmer – USA
Cole Pilington – Kuwait

Adam Crocker

MISSIONARIES SOUTH ASIA

Pray that everybody is kind during Easter and that more people will celebrate. We celebrate Easter at church, and we dye eggs with food coloring and water. We do an Easter egg hunt. We make cookies and desserts. **JANNA**, age 8

Prayer List

March 29, 2020

Cheryl Hinnant Davis (Sharon W.)

Bob Strickland (Morgan W.) Diane Norton (Morgan W.)

Smithfield Baptist (Pastor Search)

Jill Lawrence (Jody Edwards)

Amelia Baptist (Pastor Search)

Riley Wagner (Ruth S.)

Phyllis & Andrew (Linda B.)

Linda & Dwight Sorrells Berry Godwin

Miss Avery (Brian)

James Thompson

And Street (Characterist (Prince Manager)

Kevin Casey (Danny C.)

Andy Styron (Sherry Holloman)

Jean & Anita (Brian M's Aunts)

Find Greech (Potty O.)

Jimmy Strickland (Tim O.)Fred Creech (Patty O.)Dennis Holloman's MomRichard Berent (Jinny S. Son)Paisley Wagner (Infant)Matt Cuddington & Family (Fire)

Willie Weaver Pastor Brad Marilyn Thompson Wilma Baker

Pat Watson James & Elgie Griffin (Sherry H.)

Keeley Mooneyham (Betty S.) Heather Sasser

Marie Sutton Pearl Ingram (Hilda H.)
Beth Howard (Bill H.) Maddie McKay (Rose H.)
Gene Jackson Lib Radford (Smithfield Manor)

Jean Thomas (Greg T.'s Mom) Hilda Pittman

Janice Massengill (Gerald H.)

Phyliss Pender (Linda S.)

Mike Creech (Chris' Dad)

Shelly (Patty O's Sister)

Alaska Mission Trip & Field

Our Nation

Persecuted Christians Ruth's Promise Missionary Project

Behavior Health Facility The Lost

Kennedy Children's Home Law Enforcement

**OUR MILITARY** 

D.J. Smith – USA

Theo Davis – USA

Seth Edens – Syria

Our Deployed Troops

Alan Farmer – USA

Cole Pilington – Kuwait

Adam Crocker

MISSIONARIES
SOUTH ASIA

Pray that everybody is kind during Easter and that more people will celebrate. We celebrate Easter at church, and we dye eggs with food coloring and water. We do an Easter egg hunt. We make cookies and desserts. **JANNA**, age 8

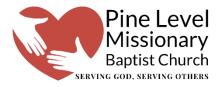

### How to Access Online Giving

- 1. Go to our website at www.pinelevelmbc.org
- 2. On the Home Page, find the green "Give Now" button bar and click on it. You may also select the word "GIVING" from the menu of choices at the top of the page.
- 3. On the GIVING page, enter the amount you would like to give and the fund you are specifying. "General Fund" is shown as the default fund. Just click on "General Fund" and a list of funds will be available to select. If you would like to split your gift between two or more funds, select "+ Another Fund." A second line will appear. Again, click on "General Fund" to see the list of other funds available.
- 4. Below that select if this is a one-time gift or a multiple gift.
- 5. Select the date of your gift by clicking on "today." A calendar will pop up and allow you to choose a date.
- 6. When you are satisfied with your choices, click "Continue."
- 7. On the next page enter Credit, Debit or Bank account information. Then add your name and address and card expiration information. You may choose to save this information for another time if you wish. You also have the option to contribute to the cost of processing in your gift.
- 8. When all is filled out and you are ready, click on the turquois **GIVE button** on the bottom right of the page. The amount will be added to the **Give Button**. Congratulations! You've just completed an online gift to PLMBC!

### **Text to Give from Your Mobile Phone**

Simply text **PLMBC** to **73256**You will be then be prompted to add your giving amount and information.

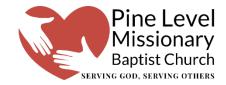

## How to Access Online Giving

- 1. Go to our website at www.pinelevelmbc.org
- 2. On the Home Page, find the green "Give Now" button bar and click on it. You may also select the word "GIVING" from the menu of choices at the top of the page.
- 3. On the GIVING page, enter the amount you would like to give and the fund you are specifying. "General Fund" is shown as the default fund. Just click on "General Fund" and a list of funds will be available to select. If you would like to split your gift between two or more funds, select "+ Another Fund." A second line will appear. Again, click on "General Fund" to see the list of other funds available.
- 4. Below that select if this is a one-time gift or a multiple gift.
- 5. Select the date of your gift by clicking on "today." A calendar will pop up and allow you to choose a date.
- 6. When you are satisfied with your choices, click "Continue."
- 7. On the next page enter Credit, Debit or Bank account information. Then add your name and address and card expiration information. You may choose to save this information for another time if you wish. You also have the option to contribute to the cost of processing in your gift.
- 8. When all is filled out and you are ready, click on the turquois **GIVE button** on the bottom right of the page. The amount will be added to the **Give Button. Congratulations! You've just completed an online gift to PLMBC!**

#### **Text to Give from Your Mobile Phone**

Simply text PLMBC to 73256

You will be then be prompted to add your giving amount and information.

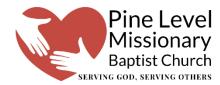

# How to Access Sunday Morning Worship and Wednesday Bible Study Live Stream

- 1. Go to our website at <a href="https://www.pinelevelmbc.org">www.pinelevelmbc.org</a>
- On the Home Page, click on the big black button bar labeled "Join Us Live Online." Or you may click on "Live Stream" from the menu choices at the top of the page.
- 3. Next, click on **red/white play button** to begin the live stream.

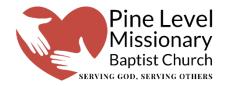

# How to Access Sunday Morning Worship and Wednesday Bible Study Live Stream

- 4. Go to our website at <u>www.pinelevelmbc.org</u>
- 5. On the Home Page, click on the big black button bar labeled "Join Us Live Online." Or you may click on "Live Stream" from the menu choices at the top of the page.
- 6. Next, click on **red/white play button** to begin the live stream.